# **CSP-150 & CSP-170**

## GUIDA ALL'INSTALLAZIONE DEL PROGRAMMA

#### PREPARAZIONE

- Utilizzare una memoria USB che abbia una capacità di memoria maggiore della grandezza del file di installazione.
- Scaricare e copiare il file nella radice della memoria USB.

 $CSP-150 \rightarrow CSP150SETUP.PRG$  $CSP-170 \rightarrow CSP170SETUP. PRG$ 

### PROCEDURA DI INSTALLAZIONE

【Note】Non spegnere l'interruttore e non rimuovere il dispositivo durante l'installazione.

- 1. Accendere l'interruttore tenendo premuto il pulsante [FUNCTION].
- ・Il flusso di luci del tasto B♭-1 rimane accesso costantemente.

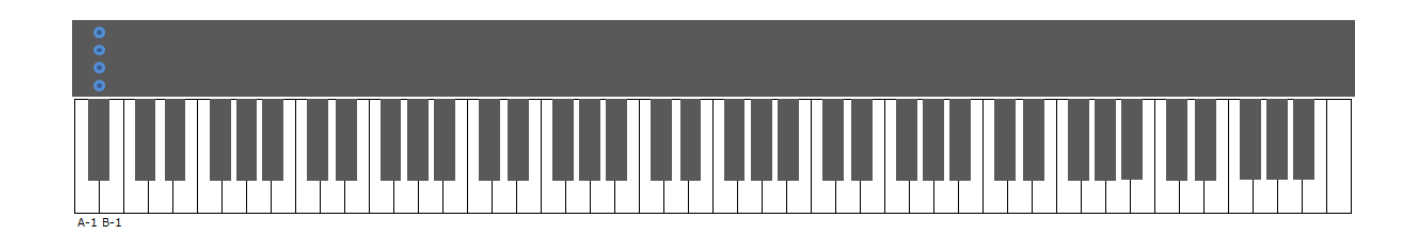

2. Inserire la memoria USB contenente il file di installazione nel terminale USB to DEVICE.

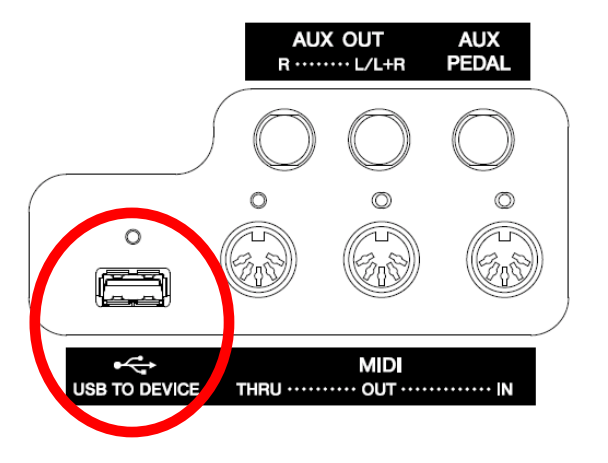

・Il flusso di luci del tasto B♭-1 lampeggia in una successione discendente.

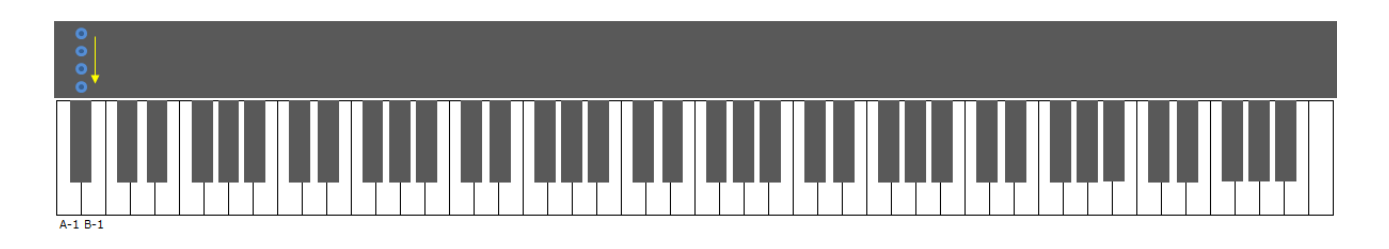

3. Quando la preparazione dell'installazione sarà completata, verrà visualizzata la configurazione seguente.

・I flussi di luci dei tasti A-1, B-1 rimangono accesi costantemente.

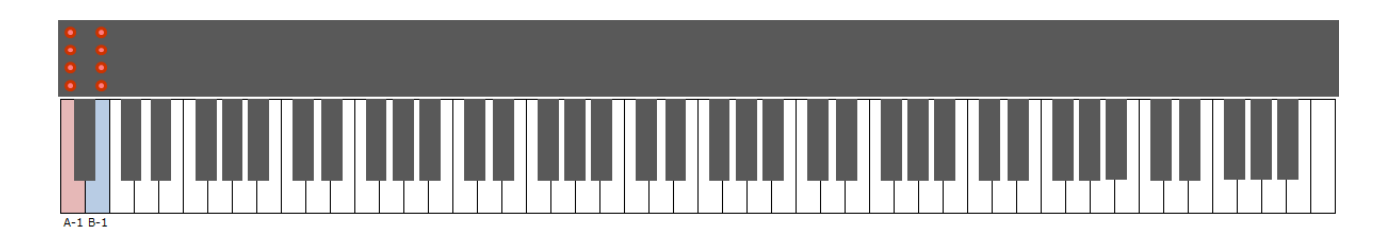

4. Premere il pulsante [FUNCTION] o il tasto B-1 per iniziare l'aggiornamento del programma.

・Verrà visualizzata la configurazione seguente.

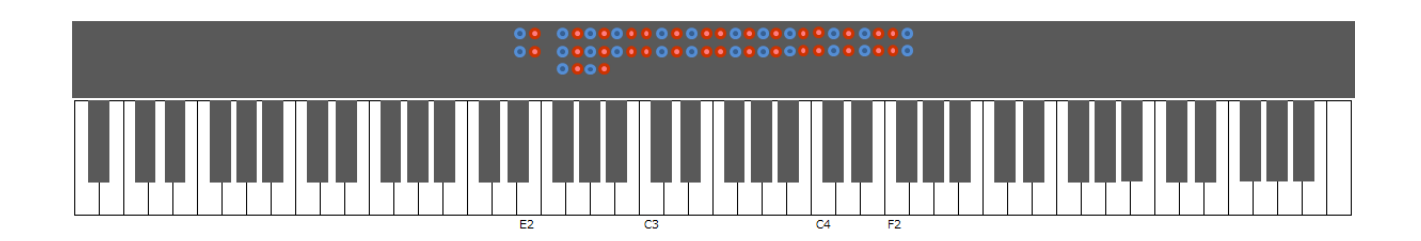

5. Quando l'installazione sarà completata, verrà visualizzata la configurazione seguente.

・I LED dei tasti D#2, E2 e dei tasti compresi tra F#2 e F#4 si accenderanno in un flusso ascendente.

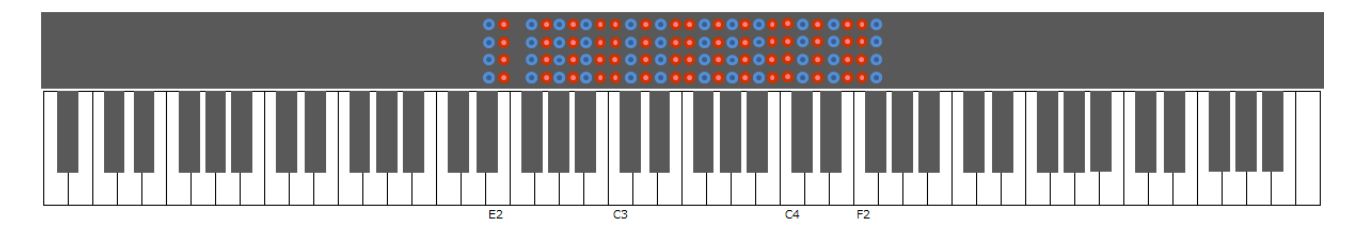

6. Spegnere lo strumento.

# RISOLUZIONE DEI PROBLEMI

Se si manifesta un errore, viene visualizzata la seguente configurazione.

・I flusso di luci del tasto A-1 rimane acceso costantemente.

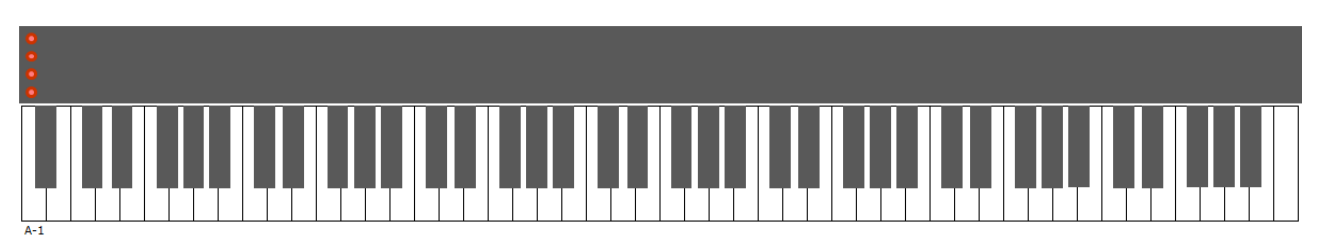

È necessario reinstallare il programma. Tornare all'inizio e seguire di nuovo le istruzioni.